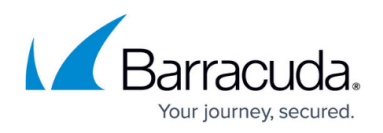

## **Command Line Examples For Installation of the Barracuda WSA With MSI Installer**

<https://campus.barracuda.com/doc/68354610/>

This article applies to installing the Barracuda WSA using the Barracuda Web Security Gateway. Note that the Barracuda WSA uses the **External IP Address/Hostname** specified on the **ADVANCED > Remote Filtering** tab as the **SERVICE\_URL** in the installation command.

Follow command line examples below to install the Barracuda WSA from the command line of a Windows PC or laptop, or for use in a .mst file or GPO. See [Configuration Options for the Barracuda](http://campus.barracuda.com/doc/68354116/) [Web Security Agent](http://campus.barracuda.com/doc/68354116/) for Barracuda WSA installation options.

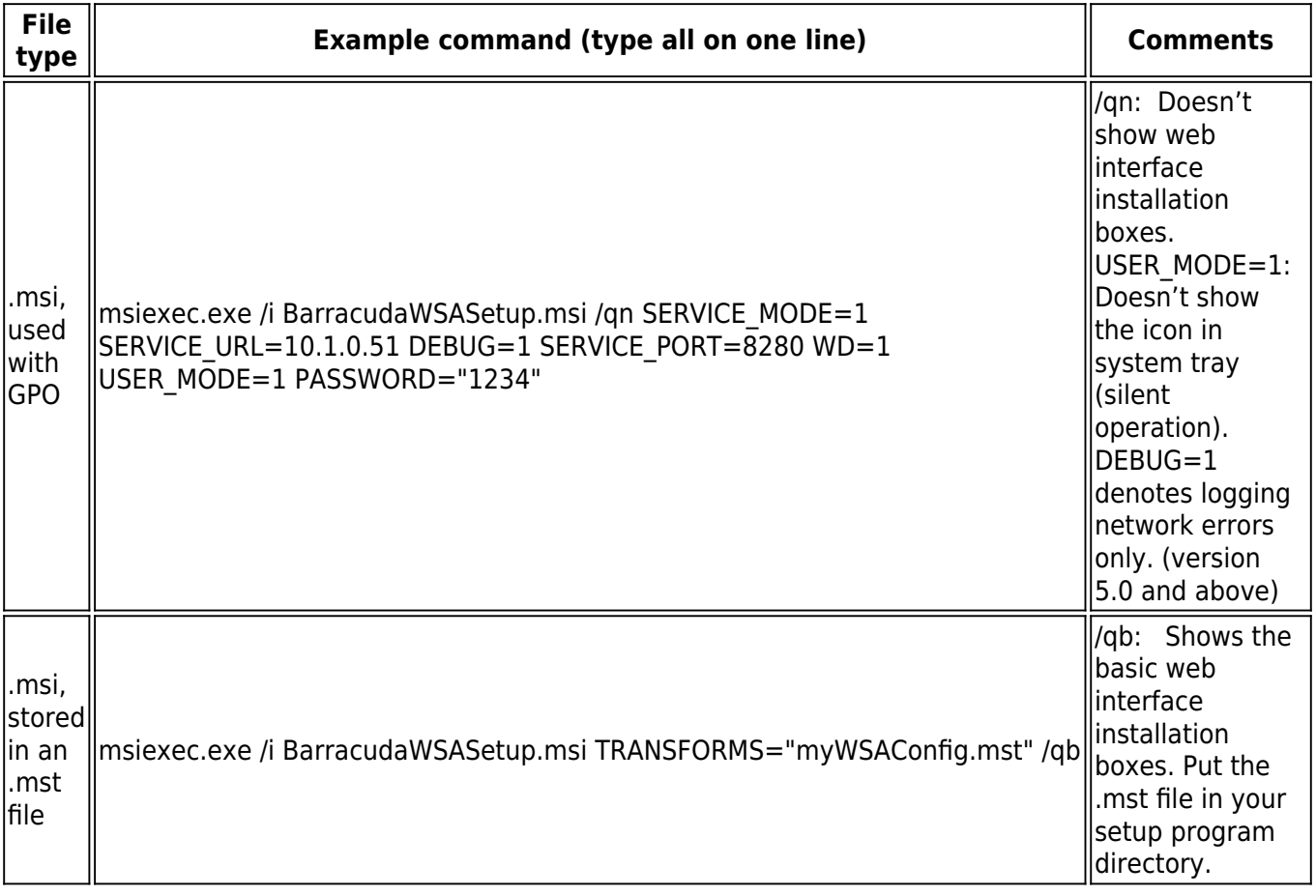

## Barracuda Web Security Agent

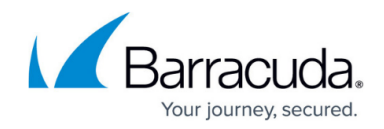

© Barracuda Networks Inc., 2024 The information contained within this document is confidential and proprietary to Barracuda Networks Inc. No portion of this document may be copied, distributed, publicized or used for other than internal documentary purposes without the written consent of an official representative of Barracuda Networks Inc. All specifications are subject to change without notice. Barracuda Networks Inc. assumes no responsibility for any inaccuracies in this document. Barracuda Networks Inc. reserves the right to change, modify, transfer, or otherwise revise this publication without notice.